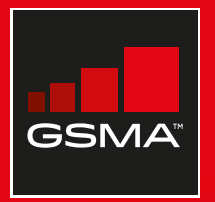

# **Connected Society**

# Manual de capacitación para el uso de internet móvil

Una guía para impartir conocimientos básicos sobre el uso de internet móvil

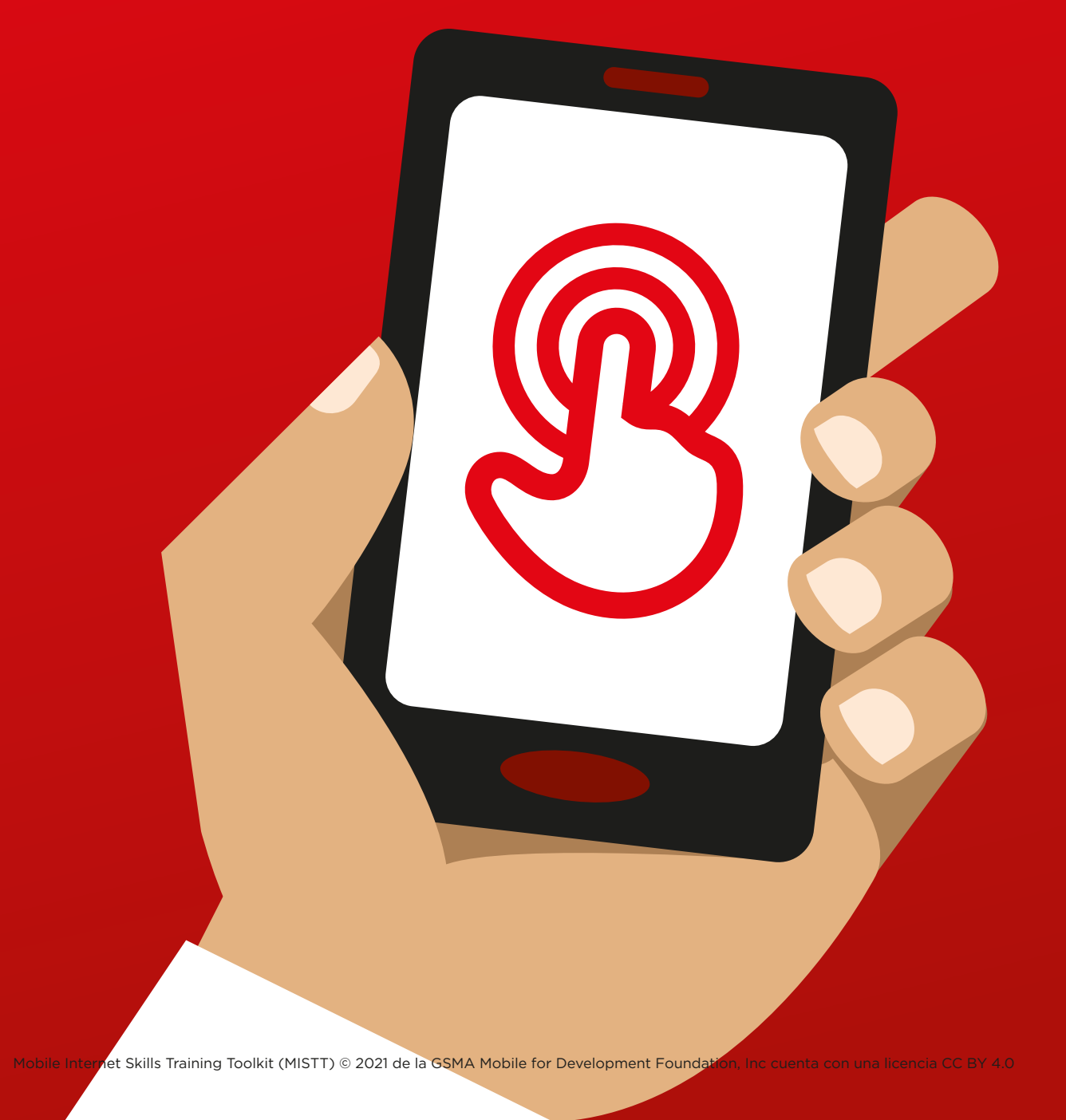

# Módu<br>Segur<br>en Int Módulo 7 – STOTTO ROL en Internet

116 MÓDULO 7 – SEGURIDAD EN INTERNET MÓDULO 7 – SEGURIDAD EN INTERNET 117

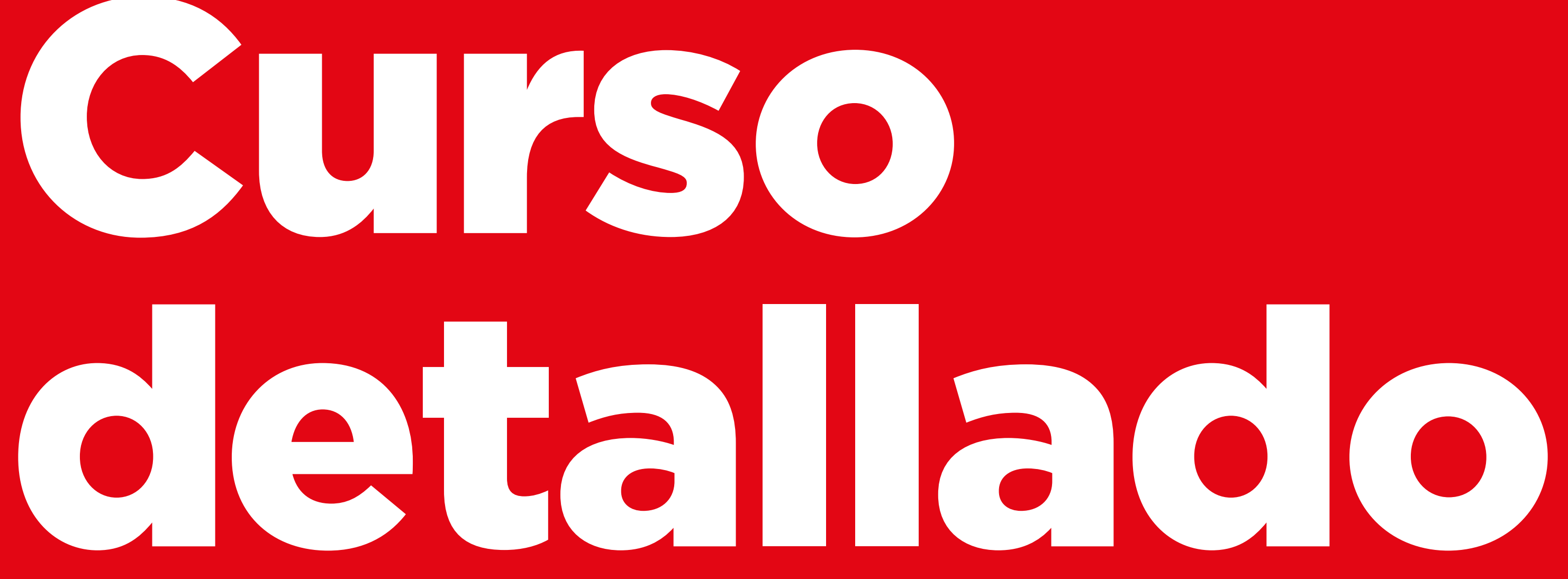

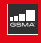

# **Objetivos del aprendizaje**

- Los participantes tienen conocimientos básicos sobre seguridad en Internet.
- Los participantes entienden que la seguridad en Internet es importante en el caso de los niños.

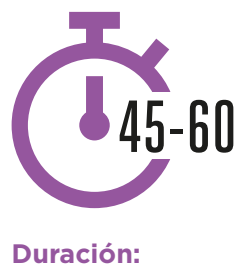

45-60 minutos

# **Material necesario:**

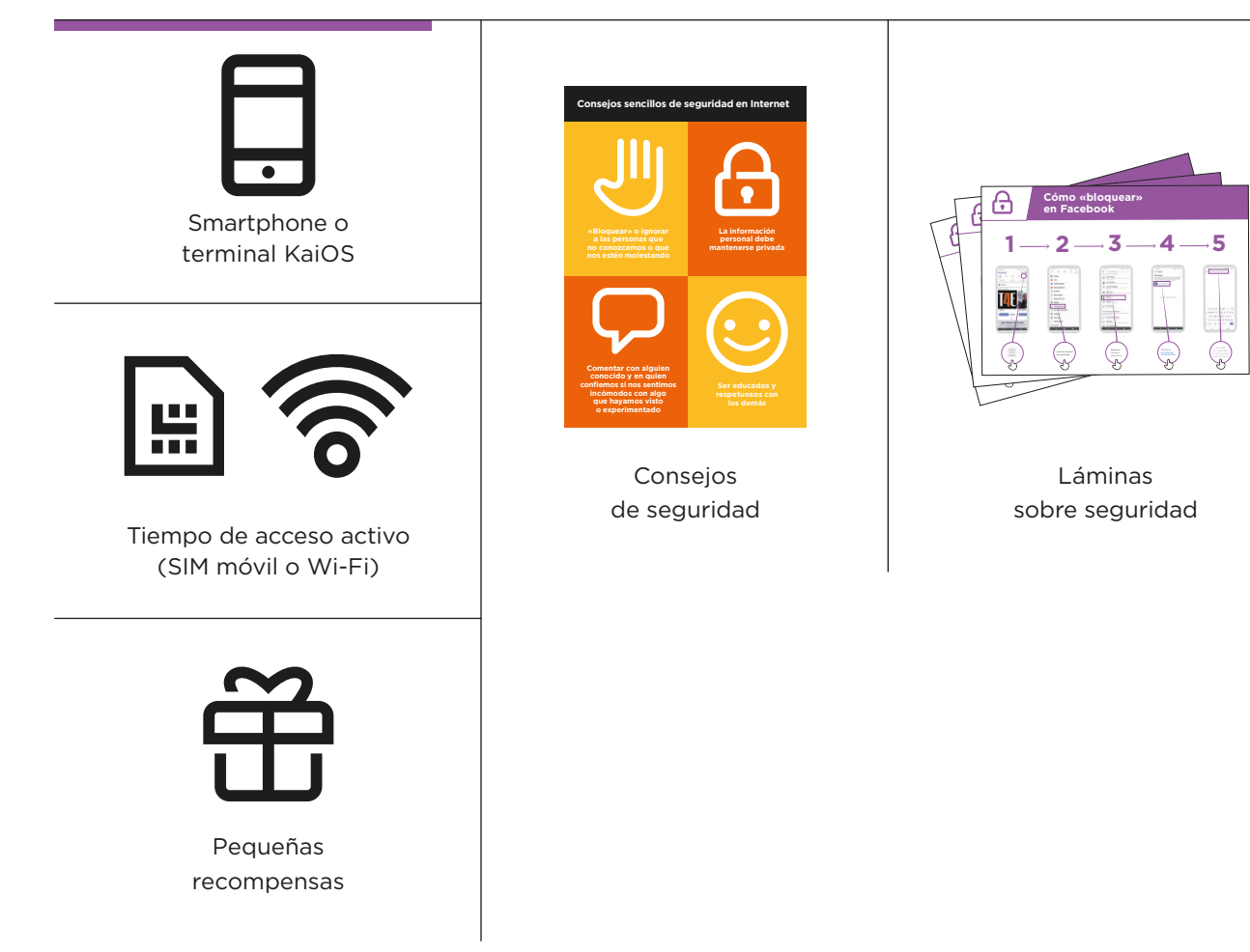

INTRODUCCIÓN / QUÉ HACER EN CASO DE CONTACTO NO SOLICITADO / CONTENIDO INAPROPIADO CONTROLES PARENTALES / INFORMACIÓN CONFIABLE / DENUNCIAR CONTENIDO / REPASO

# **Introducción sobre la seguridad**

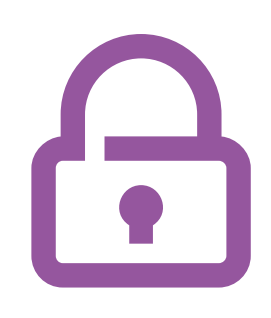

### **Ofrecer una breve explicación de lo que es la seguridad y por qué es importante**

#### **Explicar:**

«Podemos usar Internet para muchas cosas buenas, pero es importante recordar que cualquier persona, en cualquier lugar del mundo, puede utilizarla. Debemos tratarla como un espacio público de la vida real (por ejemplo, como un mercado) y proteger nuestra seguridad».

«Hay muchas formas de proteger nuestra seguridad al usar Internet. Todos los teléfonos y aplicaciones tienen ajustes que podemos cambiar para proteger nuestra seguridad».

#### **Dar ejemplos de los beneficios**

• Ofrezca sus propios ejemplos de cómo usted (el instructor) ha protegido su seguridad al usar Internet. Puede incluir también ejemplos de familiares y amigos.

#### **Estos son algunos ejemplos posibles:**

- Bloquear números desconocidos en WhatsApp si parecen peligrosos o maliciosos.
- Usar el botón de «Volver» al encontrar un video inapropiado en YouTube.
- Cambiar los ajustes de privacidad en Facebook para que su perfil lo puedan ver solo "Amigos".
- Crear un número PIN / una contraseña en su teléfono para que otras personas no puedan usarlo si lo roban. Cambiar los ajustes de privacidad en el sistema operativo del teléfono (por ejemplo, Android o KaiOS).
- Proteger el PIN de su servicio de dinero móvil para evitar fraudes.

#### **Explicar la importancia de la seguridad**

### **Comentar con los participantes por qué**

es importante la seguridad en el uso de Internet:

#### **Preguntar:**

- «¿Cuáles son las cosas que más les gusta (o quieren) hacer en Internet?» Ofrézcales algunas ideas en base a sus intereses.
- «¿Hay algo que les preocupe al usar Internet?» El instructor debe ayudar a los participantes a entender cómo proteger su seguridad en estas áreas.

#### INTRODUCCIÓN / QUÉ HACER EN CASO DE CONTACTO NO SOLICITADO / CONTENIDO INAPROPIADO CONTROLES PARENTALES / INFORMACIÓN CONFIABLE / DENUNCIAR CONTENIDO / REPASO

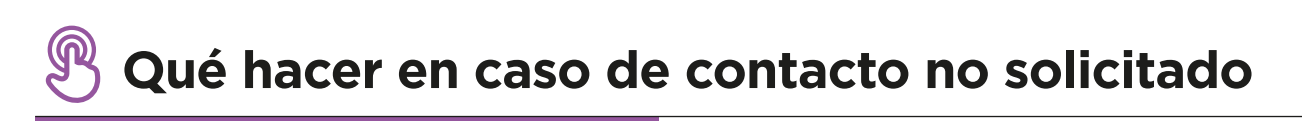

#### **Explicar:**

- «Internet nos ayuda a enviar mensajes a nuestros amigos y familiares. Incluso podemos enviar mensajes a personas que están al otro lado del mundo y que no hemos conocido antes. Sin embargo, también es posible que a veces alguien nos envíe mensajes que no queremos recibir».
- «Es muy importante enseñar a los niños cómo proteger su seguridad al usar servicios de mensajería, como WhatsApp. Si los niños usan Internet otras personas pueden enviarles mensajes inapropiados. Podemos ayudar a los niños enseñándoles cómo proteger la privacidad de su información y bloquear contactos no deseados».
- «Tanto en el teléfono como en Internet, es posible bloquear mensajes no deseados».

**Preguntar** a los participantes cuál es su principal forma de enviar mensajes a otros personas en Internet.

**Demostrar** cómo bloquear mensajes no deseados en los siguientes servicios a través de los pasos que figuran en la lámina / en su teléfono: **WhatsApp, Gmail** y **Facebook**.

**Mostrar las láminas sobre cómo bloquear en WhatsApp, Gmail y Facebook**

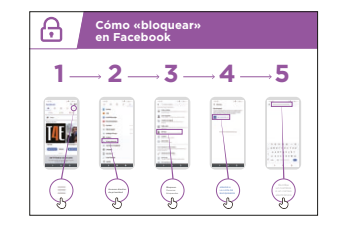

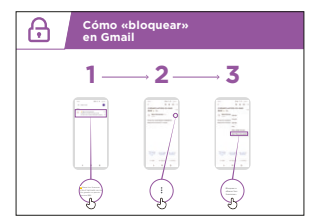

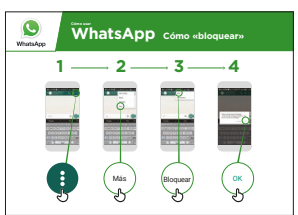

#### INTRODUCCIÓN / QUÉ HACER EN CASO DE CONTACTO NO SOLICITADO / CONTENIDO INAPROPIADO CONTROLES PARENTALES / INFORMACIÓN CONFIABLE / DENUNCIAR CONTENIDO / REPASO

#### **Explicar:**

- «También podemos controlar quién ve nuestras publicaciones en las redes sociales. Si queremos que solo nuestros amigos cercanos y familiares puedan ver algo, restringimos el acceso de otras personas a lo que hemos publicado».
- «Debemos recordar que Internet es un lugar público y que no siempre podemos controlar lo que sucede con el contenido después de publicarlo. Solo debemos publicar cosas que no nos importa que otros vean».
- «Es necesario recordar a los niños que si hay algo que no les gustaría que viesen su abuela o sus maestros, no deben arriesgarse a publicarlo».

**Consejo:** Puede ayudar a los participantes a cambiar los ajustes de seguridad en Facebook con el módulo sobre Facebook en la página 108.

# **Contenido inapropiado**

**Explicar:** «Internet es muy útil e interesante y puede ayudarnos de muchas formas. Debemos tener cuidado porque cualquier persona puede escribir o publicar imágenes o textos y eso significa que a veces encontramos cosas malas en Internet».

«Hay formas de proteger nuestra seguridad y la de nuestra familia al usar Internet. Podemos controlar lo que vemos en el teléfono y proteger la seguridad de las demás personas que lo usen (incluidos niños)».

**Explicar:** «Ahora vamos a aprender cómo ver los sitios web que hemos visitado en Google Chrome».

«Cada vez que visitamos un sitio web, Google Chrome guarda un registro de la visita; es como si el teléfono estuviese anotando todo en un gran cuaderno. Si alguien utiliza nuestro teléfono (por ejemplo, nuestros hijos), quedará registrado qué páginas web ha visitado».

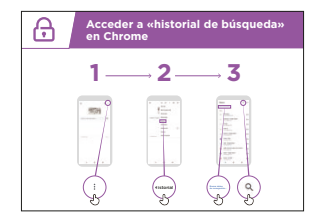

### **Mostrar la lámina sobre cómo acceder al historial de navegación de Google**

**Explicar** con la lámina o los teléfonos de los participantes cómo pueden consultar su «historial de navegación» de todos los sitios web que han visitado con Chrome en su teléfono. Explicarles cómo

pueden «buscar en el historial» si lo desean o cómo «borrar los datos de navegación».

**Explicar:** «Si comparten un teléfono con sus familiares, quizás deseen habilitar la función de seguridad SafeSearch. Así, Google Chrome solo mostrará sitios web que sean aptos para toda la familia».

#### INTRODUCCIÓN / QUÉ HACER EN CASO DE CONTACTO NO SOLICITADO / CONTENIDO INAPROPIADO CONTROLES PARENTALES / INFORMACIÓN CONFIABLE / DENUNCIAR CONTENIDO / REPASO

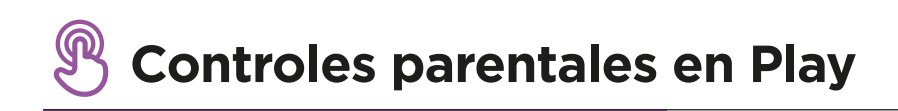

#### **Explicar:**

- «Internet tiene cosas que no son aptas para niños. Al igual que en la vida normal, algunas cosas en Internet no son buenas para los niños».
- «Si hay niños que utilizan nuestro teléfono, podemos tomar unas pocas medidas sencillas para que lo que vean sea bueno para ellos».

**Explicar** cómo activar el «Control parental» en Google Play Store.

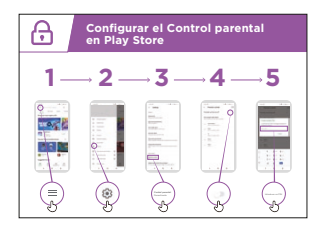

#### **Mostrar la lámina que explica cómo utilizar el control parental en Play Store**

**Explicar** que el «Control parental» impide que los niños puedan descargar aplicaciones o juegos dirigidos a personas adultas. Solo les permite encontrar videos y música adecuados para niños en la Play Store.

**Consejo:** Es posible configurar Android de forma que los padres puedan controlar los contenidos en el teléfono de sus hijos. Explicar a los participantes que esto posible, si les interesa.

#### INTRODUCCIÓN / QUÉ HACER EN CASO DE CONTACTO NO SOLICITADO / CONTENIDO INAPROPIADO CONTROLES PARENTALES / INFORMACIÓN CONFIABLE / DENUNCIAR CONTENIDO / REPASO

# **Información confiable**

**Explicar:** «En Internet hay tantas noticias, fotos, videos y música que nunca podremos verlo todo. No obstante, es importante recordar que no todo lo que está en Internet es confiable».

«Internet es un espacio público, como, por ejemplo, el mercado, y se debe actuar en dicho espacio como en todos los demás. No podemos confiar en todo lo que la gente diga ni en todo lo que veamos».

«Si tienen hijos, recuerden que necesitarán su ayuda para saber lo que está bien y lo que está mal. Ustedes pueden ayudarles a entenderlo».

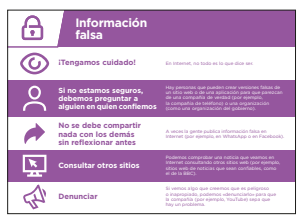

### **Muestre a los participantes la lámina con los 5 consejos básicos para detectar información falsa en Internet**

1. En Internet, no todo es lo que dice ser. Debemos tener cuidado.

- 2. Hay personas que pueden crear versiones falsas de un sitio web o de una aplicación para que parezcan de una compañía de verdad (por ejemplo, la compañía de teléfono) o una organización (como una organización del gobierno). Si no estamos seguros, debemos preguntar a alguien en quien confiemos.
- 3. A veces la gente publica información falsa en Internet (por ejemplo, en WhatsApp o en Facebook). No se debe compartir nada con los demás sin reflexionar antes.
- 4. Pueden comprobar una noticia que vean en Internet consultando otros sitios web (por ejemplo, sitios web de noticias que sean confiables, como el de la BBC).
- 5. Si creen que algo que ven es peligroso o inapropiado, pueden «denunciarlo» para que la compañía (por ejemplo, YouTube) sepa que hay un problema.

**Comentar** con los participantes qué implican estos consejos para el uso de Internet.

**Ofrecer ejemplos** de la aplicación de estos consejos que sean pertinentes para los participantes en base a su experiencia. Por ejemplo, es posible que a los padres les preocupe más cómo ayudar a los niños a evitar información incorrecta.

#### INTRODUCCIÓN / QUÉ HACER EN CASO DE CONTACTO NO SOLICITADO / CONTENIDO INAPROPIADO CONTROLES PARENTALES / INFORMACIÓN CONFIABLE / DENUNCIAR CONTENIDO / REPASO

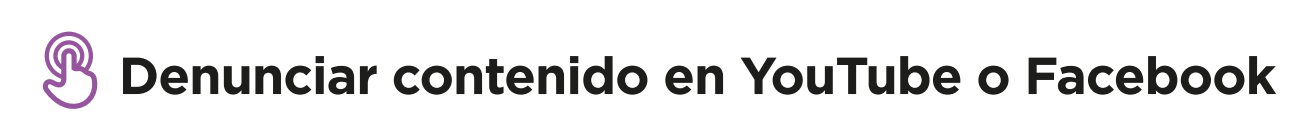

**Explicar:** «Si vemos algo en Internet que creemos que puede ser peligroso para nosotros o nuestras familias, podemos "denunciarlo" en Facebook o YouTube u otros servicios de Internet. Esto significa que les decimos que hay algo que no está bien y que necesitan investigarlo».

**Explicar:** «Es posible que queramos denunciar algo porque es violento, está relacionado con el terrorismo, puede poner en peligro a alguien (especialmente a niños) o porque el contenido es demasiado sexual».

**Preguntar:** Si desean aprender a «denunciar» algo en YouTube o Facebook.

**Explicar** cómo denunciar contenido en YouTube o Facebook a través de los pasos **1 2 3 4 5 1 2 3 4 5** que se indican en las láminas.

**Mostrar las láminas sobre cómo denunciar contenido en YouTube o Facebook**

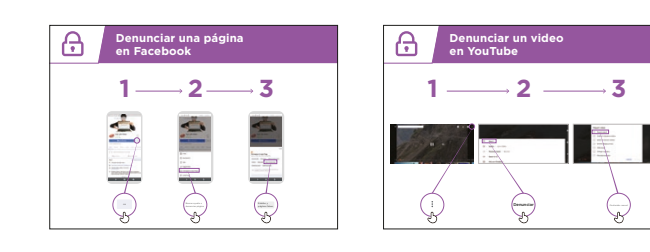

INTRODUCCIÓN / QUÉ HACER EN CASO DE CONTACTO NO SOLICITADO / CONTENIDO INAPROPIADO CONTROLES PARENTALES / INFORMACIÓN CONFIABLE / DENUNCIAR CONTENIDO / REPASO

# **Repaso sobre seguridad**

**Comentar** con los participantes lo que han aprendido sobre la seguridad en esta sesión.

«¿Qué han aprendido acerca de la seguridad en Internet?».

- Si es necesario, puede dar ejemplos: «bloquear» a personas en una plataforma de mensajería, qué hacer frente a contenidos inapropiados, saber en qué confiar en Internet.
- ¿Para qué quieren utilizar el buscador de Google en su vida cotidiana? ¿Qué es lo que más les interesa o les gusta de usarlo?
- Se repasan las lecciones principales.
- **• Preguntar:** «¿Todavía hay algo que les preocupe sobre la seguridad en Internet?».
	- Se sugieren algunas ideas más avanzadas para quienes muestren particular interés.

**Consejo:** Si es pertinente, haga el repaso como un juego de preguntas y entregue recompensas (como caramelos) a los participantes que contesten.

#### **El siguiente nivel**

Si llegan al final de la sesión y aún queda tiempo:

**Preguntar:** «¿Tienen más preguntas sobre seguridad?».

**Preguntar:** «¿Qué más les gustaría saber sobre la seguridad en internet móvil?».

Dependiendo de lo que le interese a usted o a los participantes, estos son algunos de los temas que se pueden tratar:

Estafas económicas habituales en su zona.

- Aprender a saber si un sitio web es confiable (por ejemplo, a través del icono del candado).
- Por qué puede ser peligroso descargar aplicaciones, música o videos de una computadora o una tarjeta de memoria.
- Cómo borrar nuestra cuenta de Google en una computadora o en otro teléfono si nos lo roban.
- ¿Qué es un «virus»? Cómo usar software antivirus para eliminar un «virus» de nuestro teléfono o computadora.

# **Láminas Recortes y Fichas**

# **Consejos sencillos de seguridad en Internet**

**«Bloquear» o ignorar a las personas que no conozcamos o que nos estén molestando**

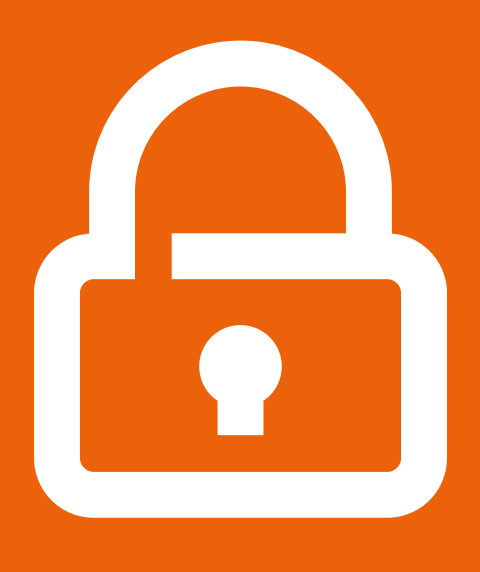

**La información personal debe mantenerse privada**

**Comentar con alguien conocido y en quien confiemos si nos sentimos incómodos con algo que hayamos visto o experimentado**

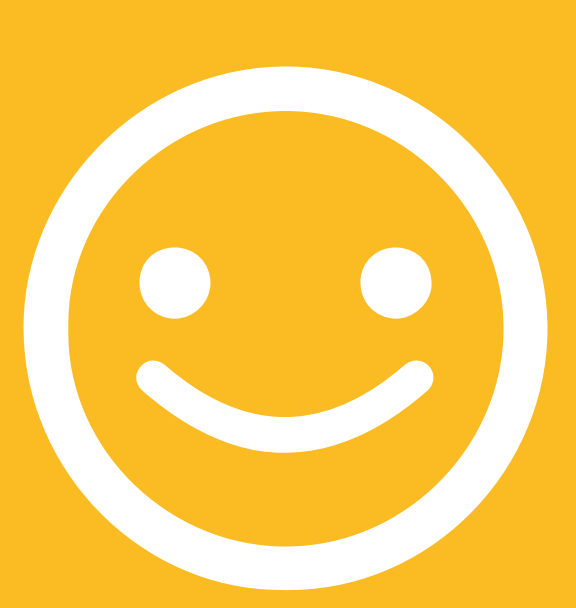

**Ser educados y respetuosos con los demás**

 $---x$ 

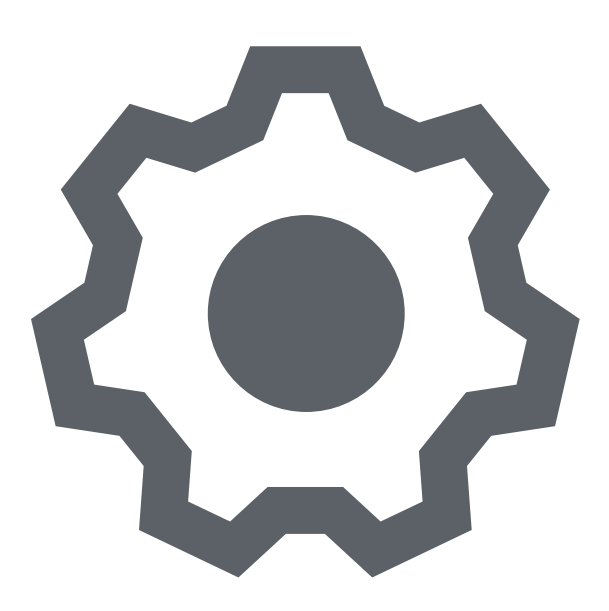

---------------------------------

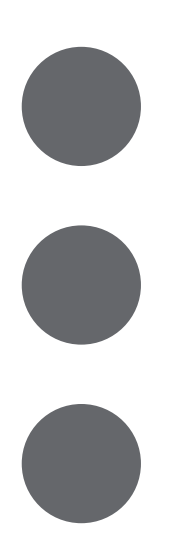

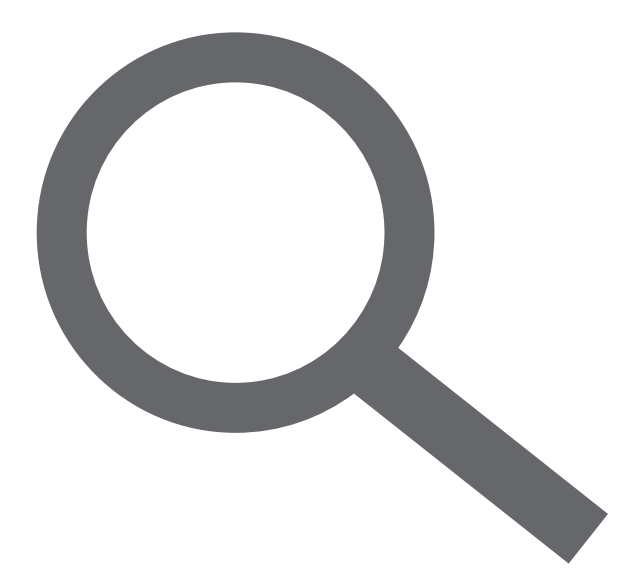

# **Cómo «bloquear»**  Cómo «bloquear» en Gmail **en Gmail**

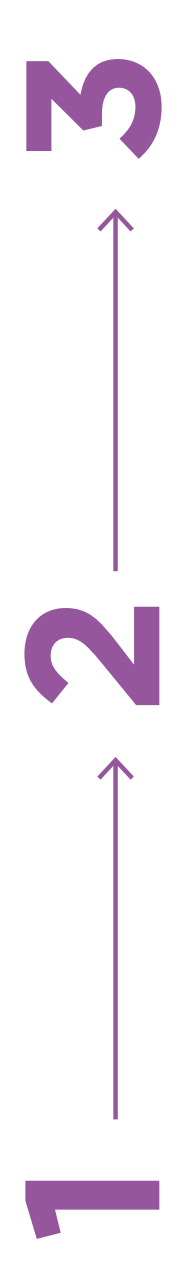

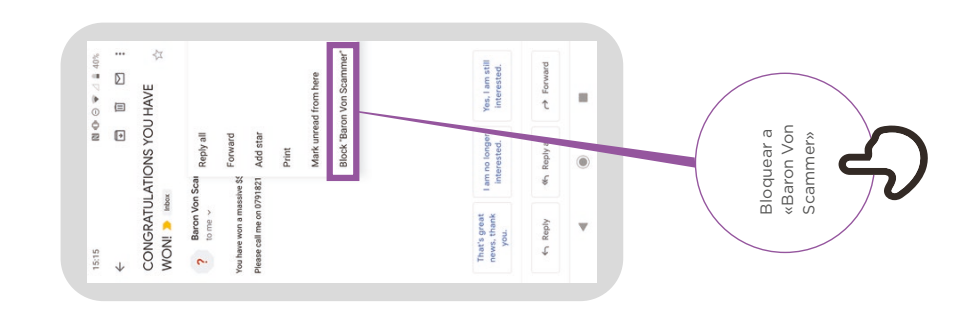

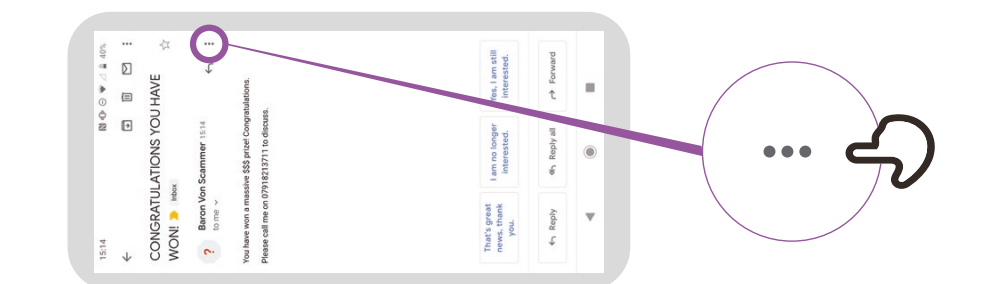

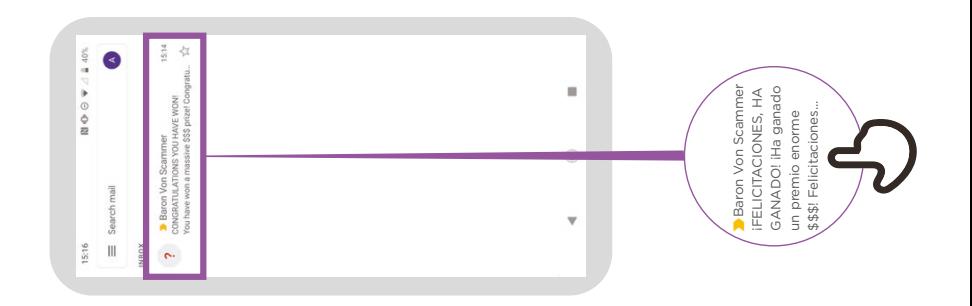

# **Acceder a «historial de búsqueda»**  Acceder a «historial de búsqueda»<br>en Chrome **en Chrome**

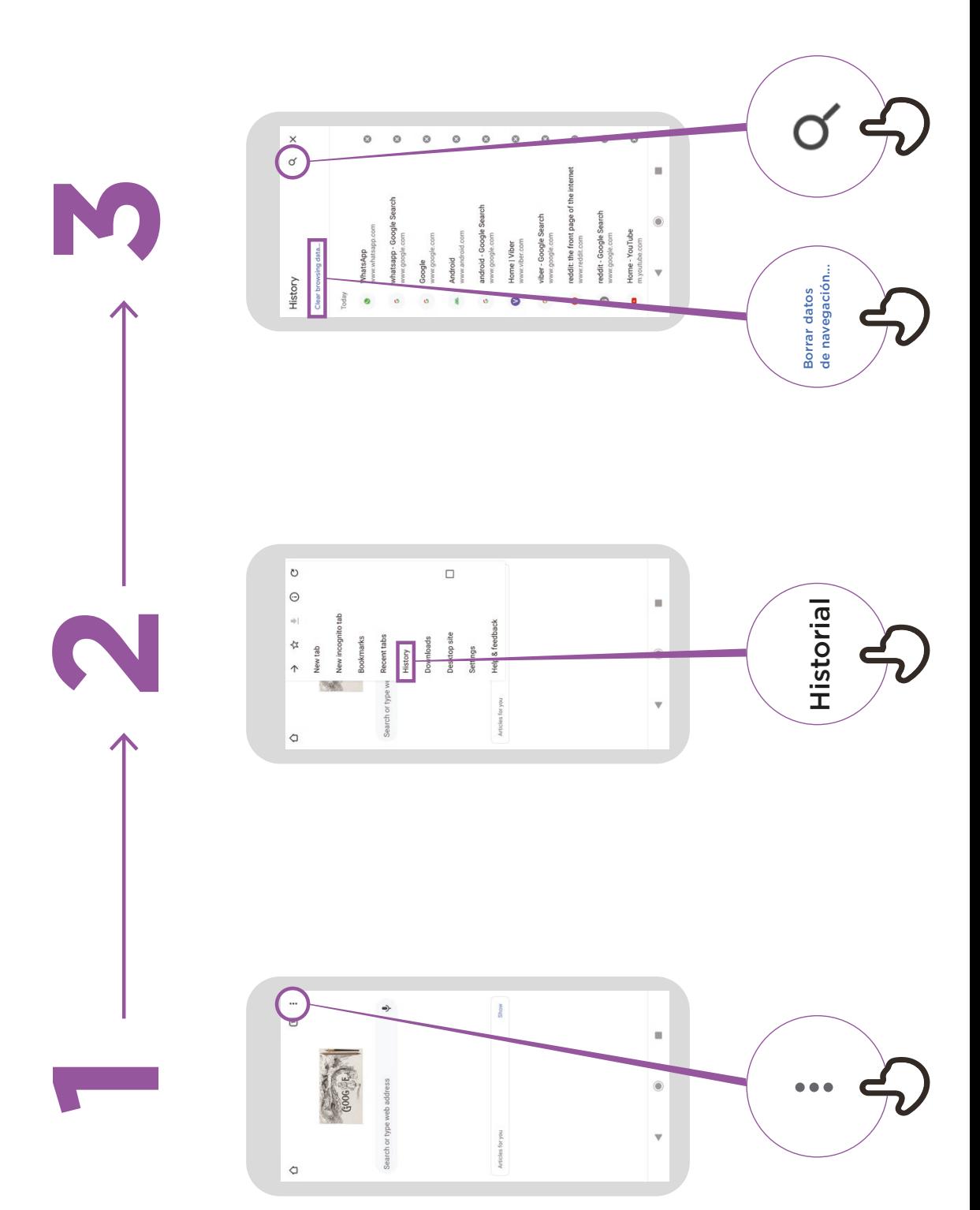

# **Configurar el Control parental Configurar el Control parental en Play Store**

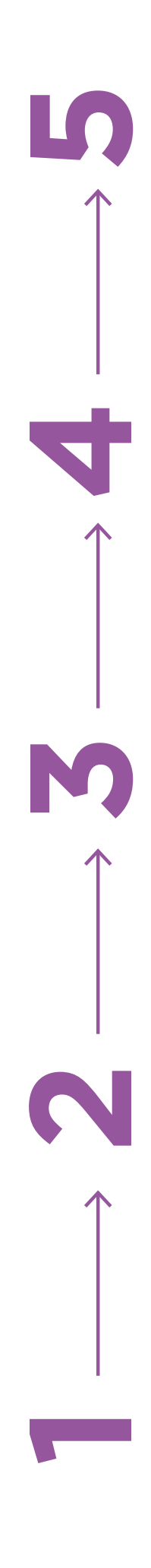

 $\cdot$  0  $\blacktriangleright$   $\shortparallel$  4  $\parallel$  92%

You'll use this PIN to change<br>parental controls. Create content PIN

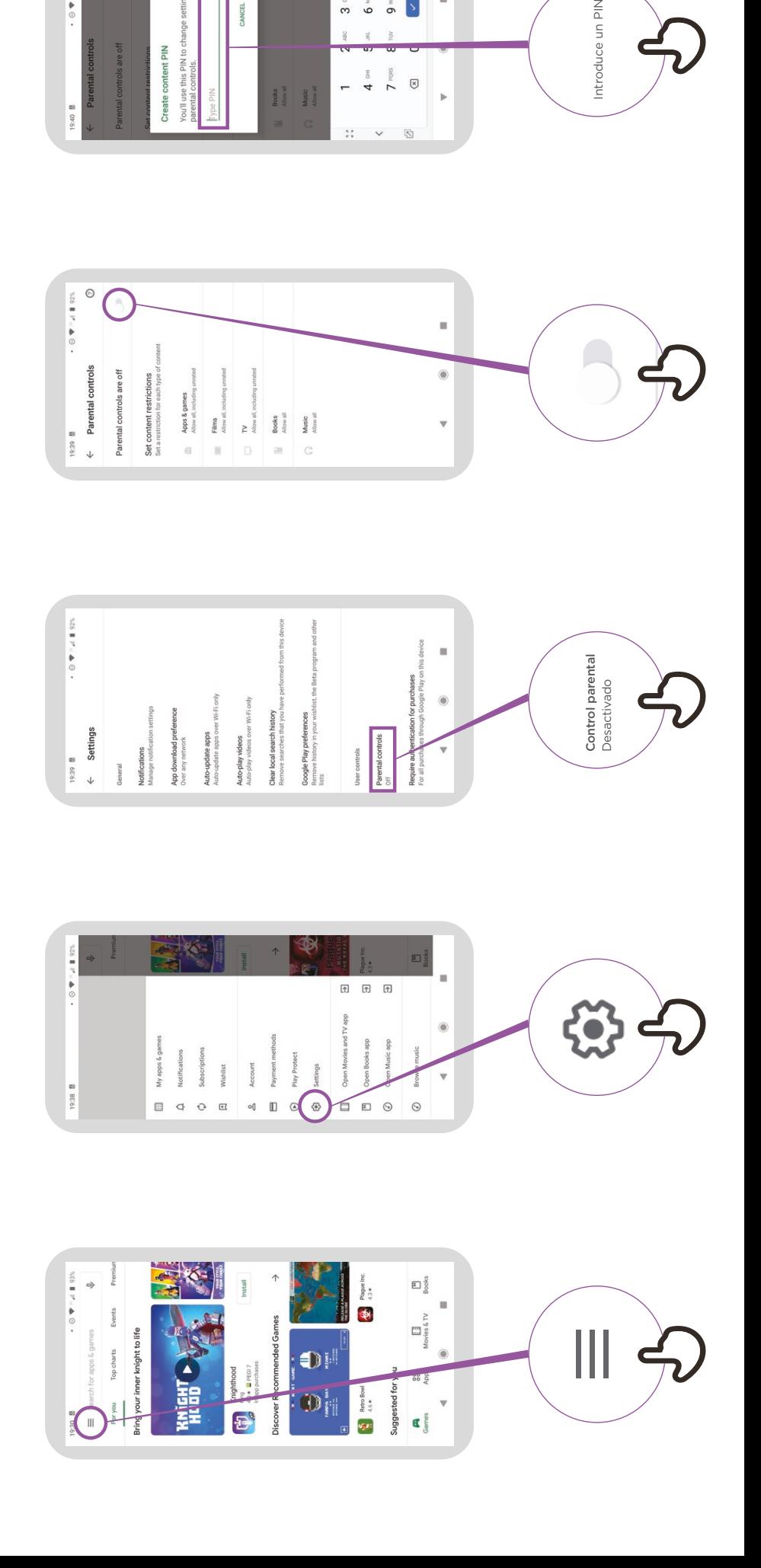

4  $\frac{64}{7}$  PQ65  $\circledR$ 

 $\overline{a}$ 

 $\frac{1}{\sqrt{2}}$ 

Books<br>Allow all<br>Music<br>Albow all

Introduce un PIN

# **Denunciar una página**  Denunciar una página en Facebook **en Facebook**

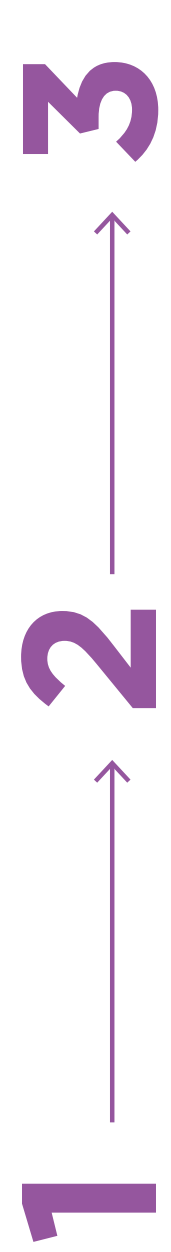

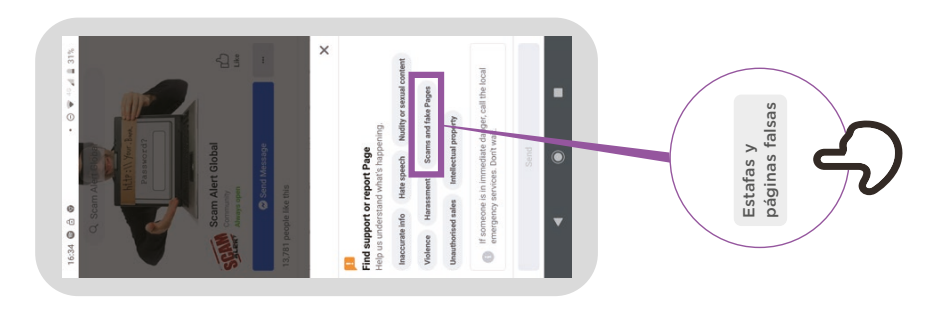

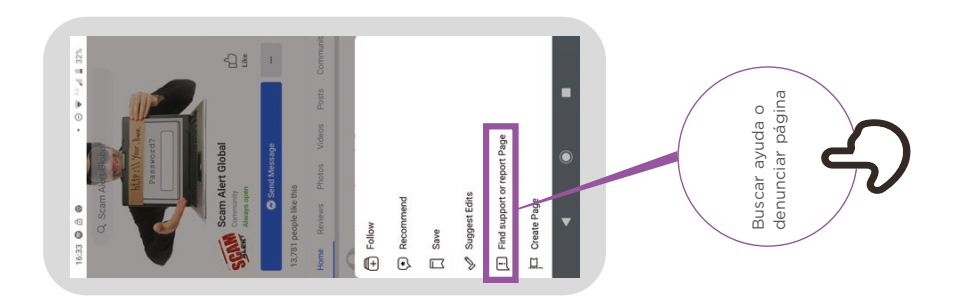

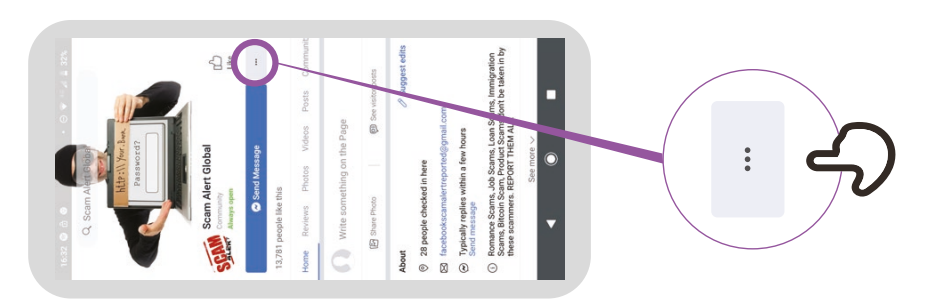

# **Cómo «bloquear»**  Cómo «bloquear» en Facebook **en Facebook**

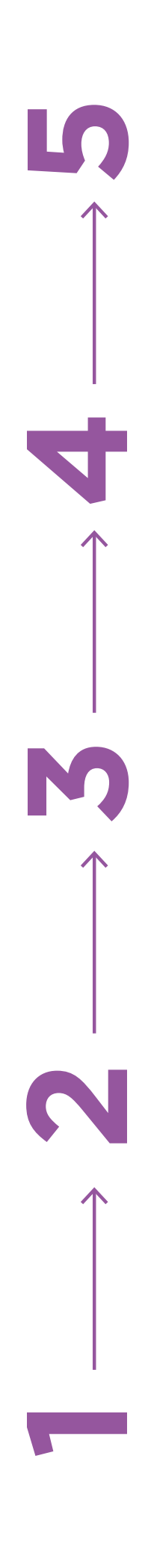

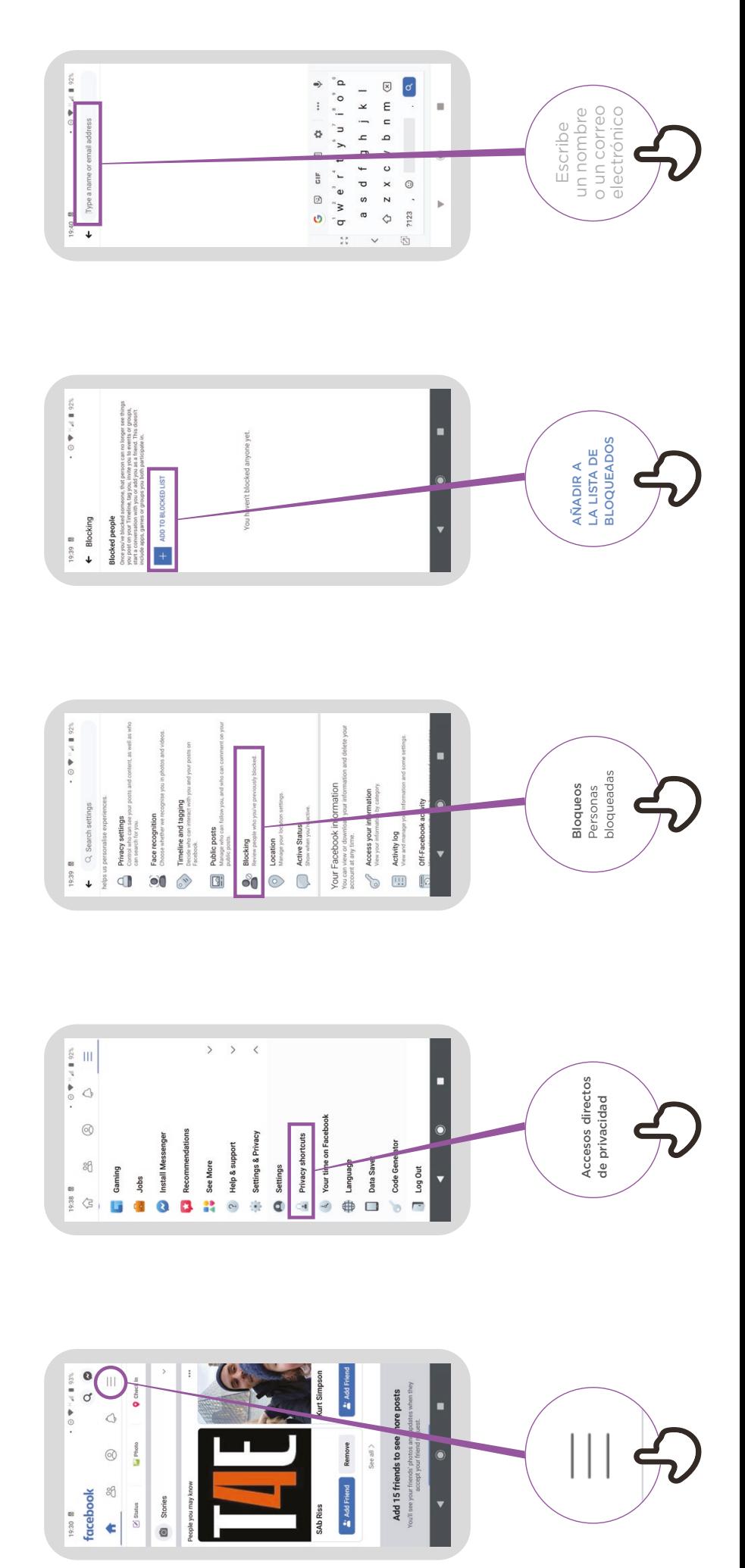

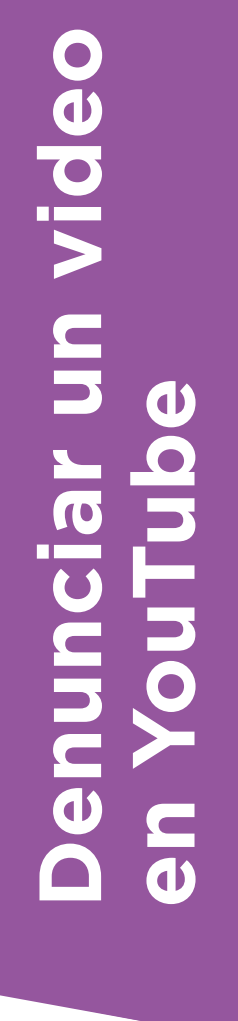

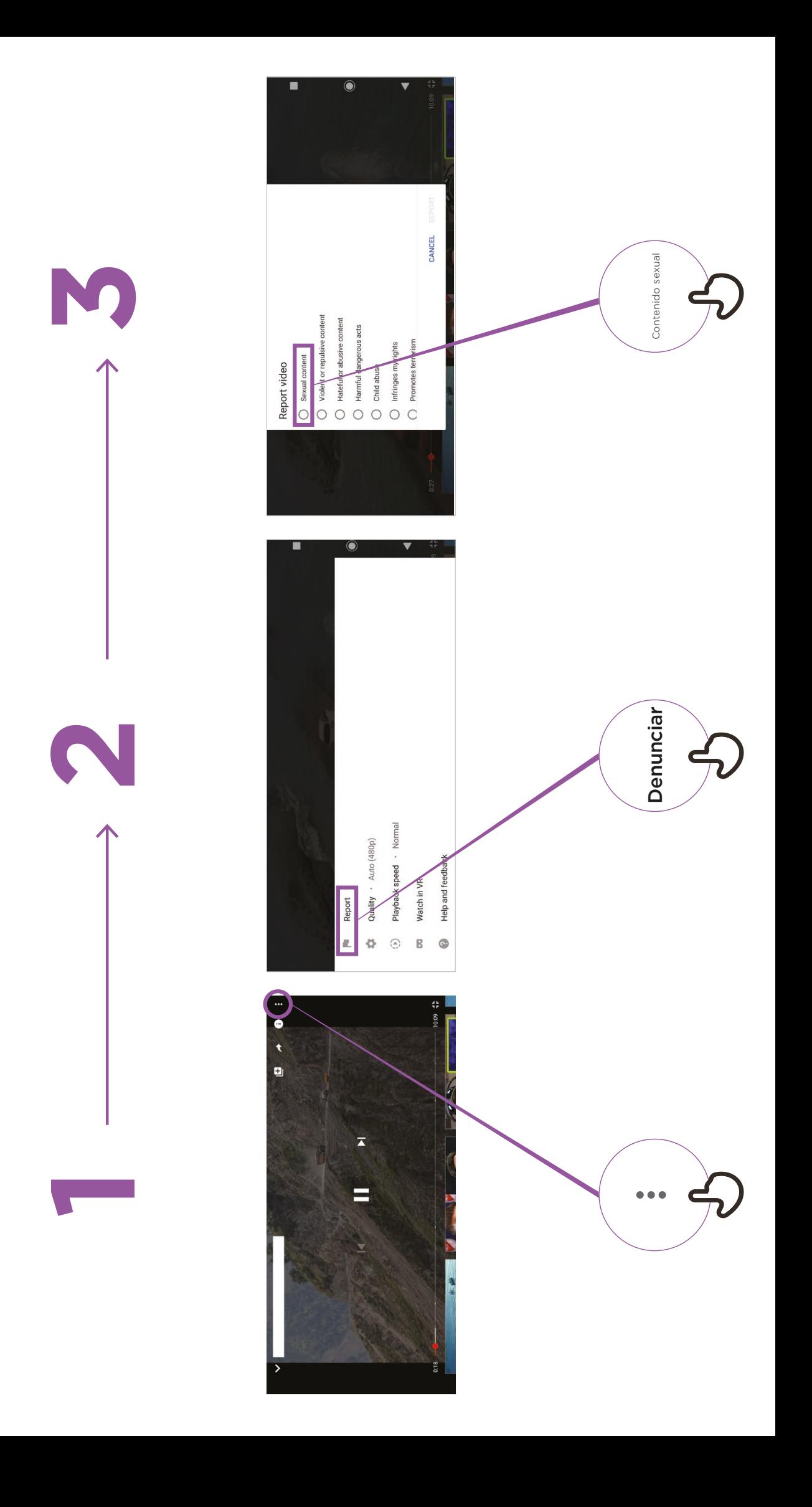

# **Información falsa**

**¡Tengamos cuidado!**

**Si no estamos seguros, debemos preguntar a alguien en quien confiemos**

**No se debe compartir nada con los demás sin reflexionar antes**

> **Consultar otros sitios**

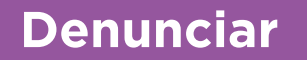

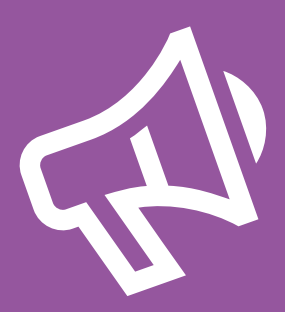

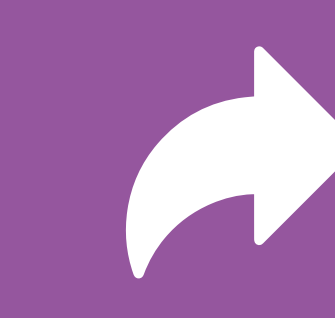

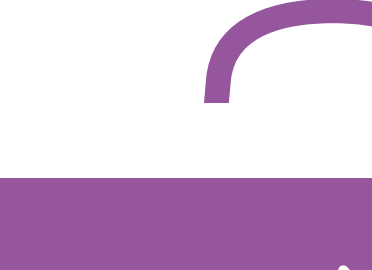

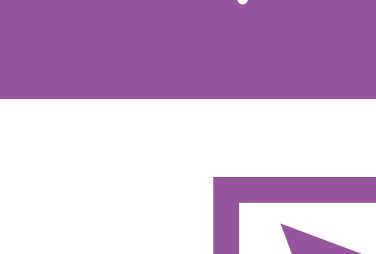

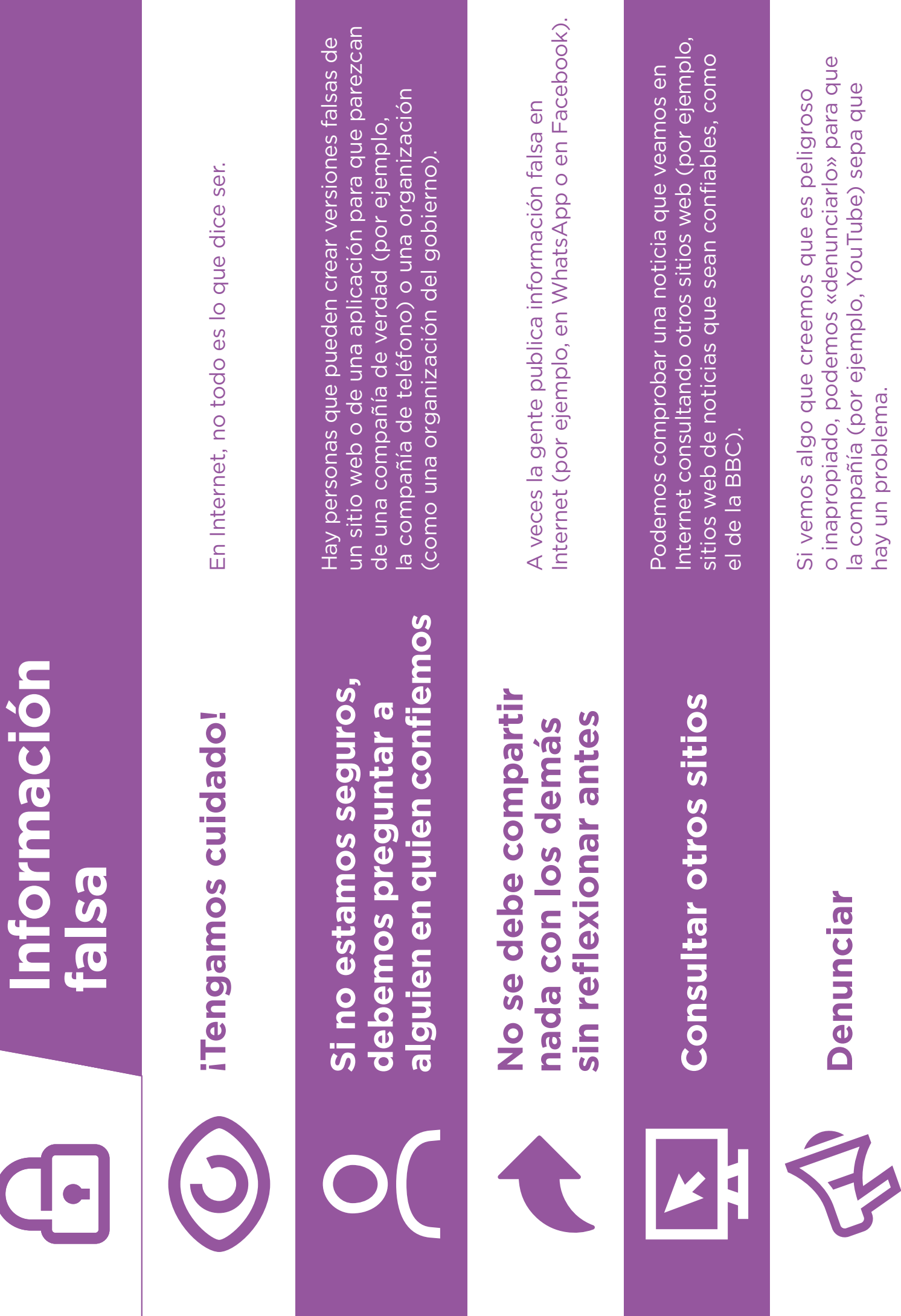